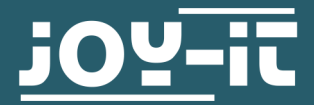

# **TEMPERATUR- UND LUFTDRUCKSENSOR**

SEN-KY052

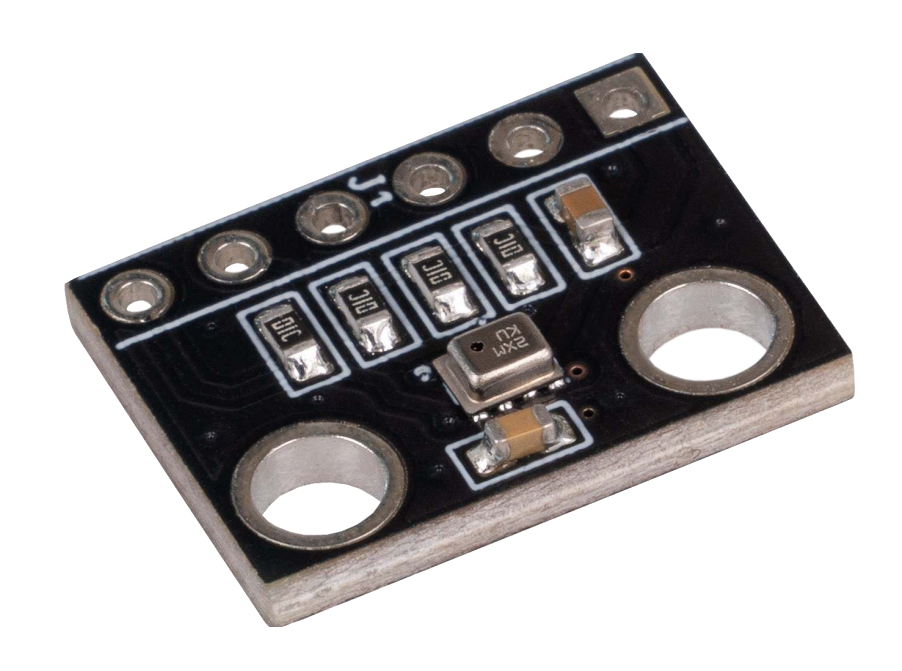

### **1. ALLGEMEINE INFORMATIONEN**

Sehr geehrter Kunde,

vielen Dank, dass Sie sich für unser Produkt entschieden haben. Im Folgenden zeigen wir Ihnen, was bei der Inbetriebnahme und der Verwendung zu beachten ist.

Sollten Sie während der Verwendung unerwartet auf Probleme stoßen, so können Sie uns selbstverständlich gerne kontaktieren.

### **2. VERWENDUNG MIT DEM RASPBERRY PI**

#### 2.1 Installation

Zunächst müssen Sie **git** und **pip** auf Ihrem Raspberry Pi installieren, dies funktioniert mit den folgenden Befehlen:

```
sudo apt-get install git
```
sudo apt-get install python3-pip

Nun führen Sie diesen Befehl zum Installieren der Bibliothek aus:

```
sudo pip3 install adafruit-circuitpython-bmp280
```
Sie benötigen auch diese weitere Bibliothek. Zum Installieren der Bibliothek führen Sie den folgenden Befehl aus:

sudo pip3 install adafruit-circuitpython-lis3dh

### 2.1.1 Installation SPI

Um den Sensor mit SPI zuverwenden, müssen Sie zunächst die SPI-Schnittstelle aktivieren.

Geben Sie dazu folgenden Befehl ein:

sudo raspi-config

Navigieren Sie nun zu **3 Interfacing Options** –> **P4 SPI** und aktivieren Sie die SPI-Schnittstelle.

### 2.1.2 Installation I2C

Geben Sie nun folgende Befehle für die Installation der I2C-Schnittstelle ein:

```
sudo apt-get install -y python-smbus
```
sudo apt-get install -y i2c-tools

Öffnen Sie nun die Konfiguration des Raspberry Pis und aktivieren Sie I2C wie folgt:

sudo raspi-config

Navigieren Sie nun zu **3 Interface Options** –> **P5 I2C** und aktivieren Sie die I2C-Schnittstelle.

Nun müssen Sie Ihren Raspberry Pi neustarten mit dem Befehl:

sudo reboot

# 2.2.1 Anschluss I2C

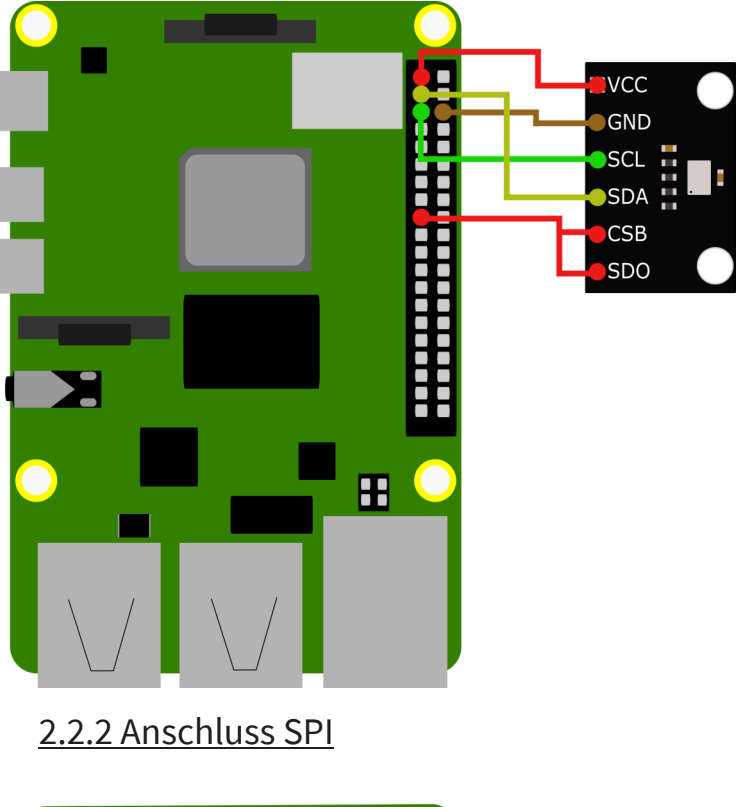

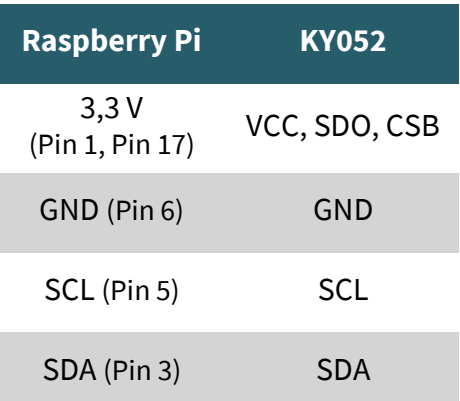

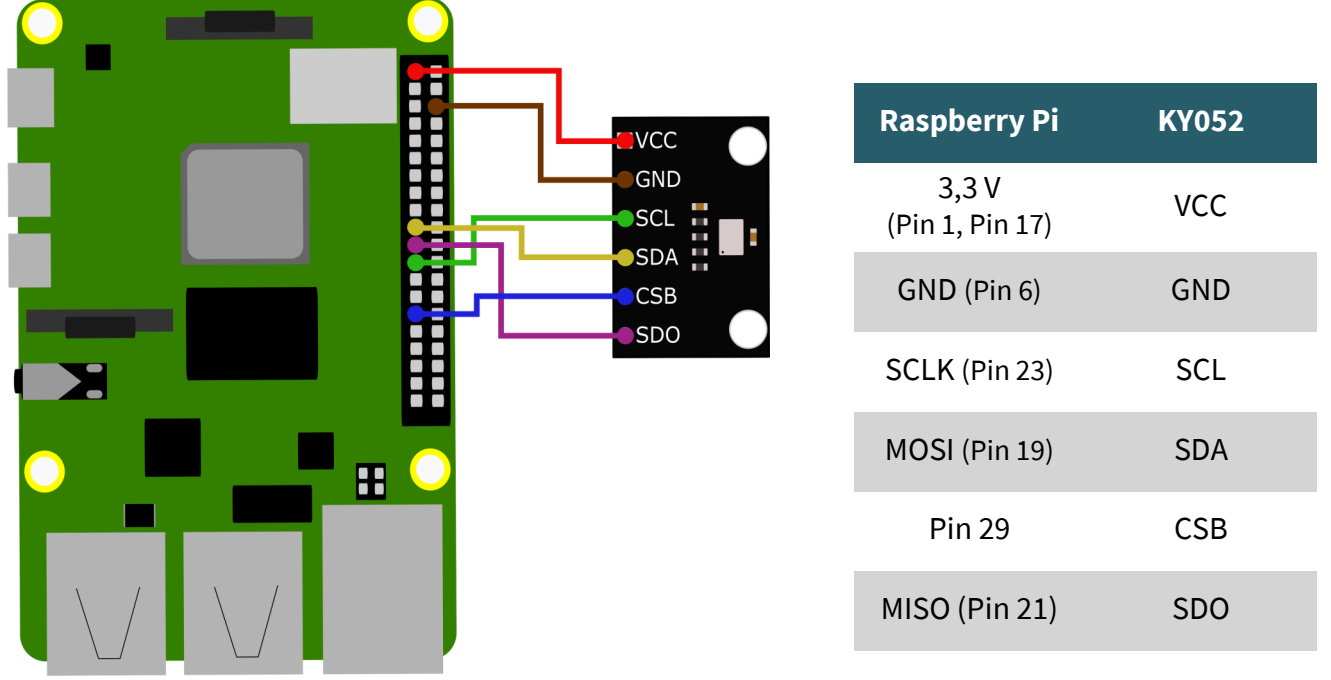

# 2.3 Programmbeispiel

In dem nun folgendem Programmbeispiel, wird Ihnen die Temperatur, der Luftdruck und die errechnete Höhe angezeigt.

Damit die Höhe korrekt berechnet werden kann, müssen die folgende Zeile im Programmbeispiel anpassen:

```
sensor.sea_level_pressure = 1013.25
```
Ersetzen Sie die 1013.25 mit dem QNH-Druck in hPa (der Druck auf Meereshöhe) an Ihrem Ort. Wetterdienste können Ihnen dazu Auskunft geben.

### 2.3.1 Programmbeispiel I2C

Nun testen Sie Ihren BMP280 mit dem folgenden Beispielcode. Zunächst erstellen Sie eine Datei mit:

sudo nano bmp280.py

Es öffnet sich nun ein leeres Fenster, in dem Sie den folgenden Beispielcode eingeben.

### **import board import busio import adafruit\_bmp280**

# Sensor als Objekt erstellen in Abhaengigkeit von I2C i2c = busio.I2C(board.SCL, board.SDA) sensor = adafruit bmp280.Adafruit BMP280 I2C(i2c)

# Dieser Wert muss an den aktuellen Luftdruck Ihres Standorts geaendert werden # ansonsten kommt es zu Ungenauigkeiten # Wetterdienste koennen Ihnen Auskunft geben # 1013.25 hPa ist der mittlere Luftdruck auf Meereshoehe sensor.sea\_level\_pressure = **1013.25**

```
# Ausgabe der Messwerte
print("\nTemperatur: %0.1f *C" % sensor.temperature)
print("Luftdruck: %0.1f hPa" % sensor.pressure)
print("Höhe: %0.2f m" % sensor.altitude)
```
# 2.3.1 Programmbeispiel SPI

```
import board
import busio
import adafruit bmp280
import digitalio #Benutzung mit SPI
spi = board.SPI()bmp cs = digitalio.DigitalInOut(board.D5)
sensor = adafruit bmp280.Adafruit BMP280 SPI(spi, bmp cs)
# Dieser Wert muss an den aktuellen Luftdruck Ihres Standorts geaendert werden
# ansonsten kommt es zu Ungenauigkeiten
# Wetterdienste koennen Ihnen Auskunft geben
# 1013.25 hPa ist der mittlere Luftdruck auf Meereshoehe
sensor.sea level pressure = 1013.25
```
www.joy-it.net

```
# Ausgabe der Messwerte
print("\nTemperatur: %0.1f *C" % sensor.temperature)
print("Luftdruck: %0.1f hPa" % sensor.pressure)
print("Hoehe: %0.2f m" % sensor.altitude)
```
Speichern Sie den Quellcode mit der Tastenkombination **STRG + O** und bestätigen Sie mit **Enter**. Verlassen Sie den Editor mit **STRG + X**.

Sie führen das Programmbeispiel mit folgendem Befehl aus:

sudo python3 bmp280.py

### 3.1 Installation

Um den Sensor mit dem Arduino verwenden zu können, müssen Sie zunächst die benötigte Bibliothek **[hier](https://github.com/adafruit/Adafruit_BMP280_Library)** herunterladen. Entpacken Sie den Ordner und speichern Sie diesen in Ihrem Libraries Ordner. Dieser befindet sich meistens unter Dokumente  $\rightarrow$  Arduino  $\rightarrow$  Libraries.

### 3.2.1 Anschluss I2C

Da der Sensor mit einem Logiklevel von 3,3 V und der Arduino UNO mit 5 V arbeitet, benötigen Sie für die Verwendung einen Logiklevelwandler. In diesem Beispiel wird der COM-KY051VT von Joy-IT verwendet.

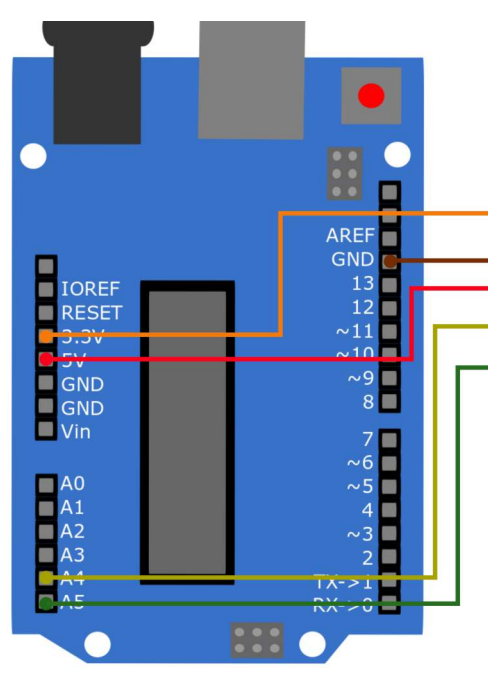

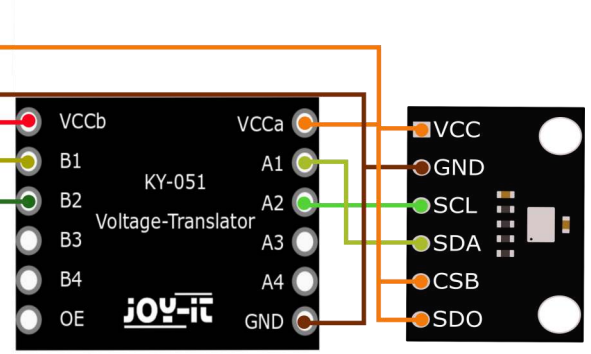

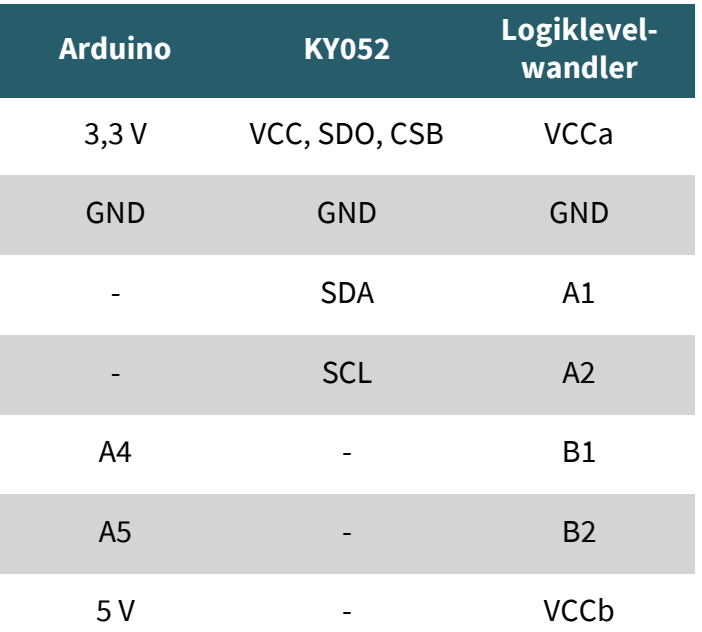

# 3.2.2 Anschluss SPI

Da der Sensor mit einem Logiklevel von 3,3 V und der Arduino UNO mit 5 V arbeitet, benötigen Sie für die Verwendung einen Logiklevelwandler. In diesem Beispiel wird der COM-KY051VT von Joy-IT verwendet.

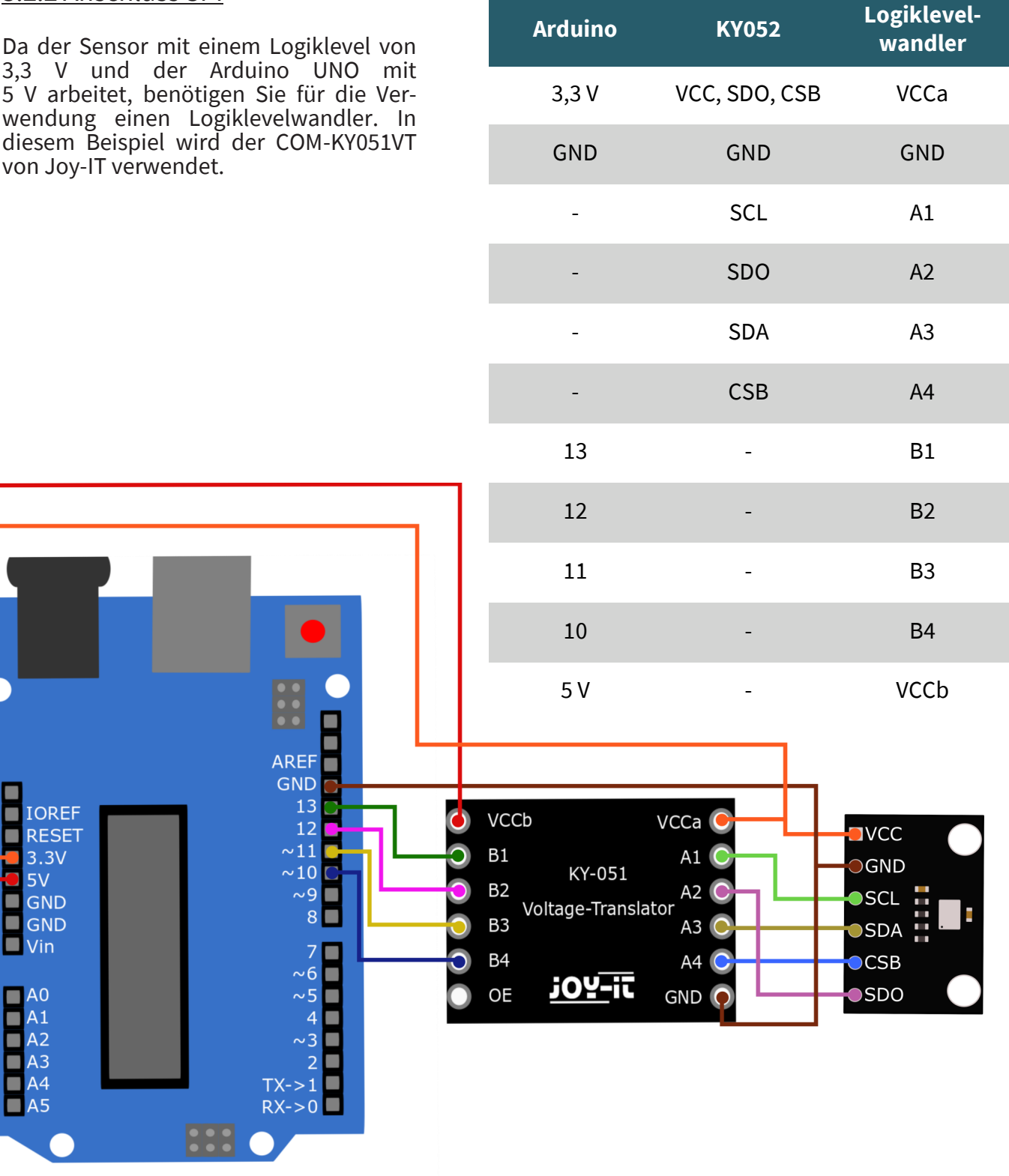

# 3.3 Programmbeispiel

ļ

**The Mar** 

In dem nun folgendem Programmbeispiel, wird Ihnen in der seriellen Konsole regelmäßig die Temperatur, der Luftdruck und die errechnete Höhe angezeigt.

#define localQNH 1013.25

Damit die Höhe korrekt berechnet werden kann, müssen die folgende Zeile im Programmbeispiel anpassen:

Ersetzen Sie die 1013.25 mit dem QNH-Druck in hPa (der Druck auf Meereshöhe) an Ihrem Ort. Wetterdienste können Ihnen dazu Auskunft geben.

# 3.3.1 Programmbeispiel I2C

```
/***************************************************************************
   This is a library for the BMP280 humidity, temperature & pressure sensor
   Designed specifically to work with the Adafruit BMEP280 Breakout 
   ----> http://www.adafruit.com/products/2651
   These sensors use I2C or SPI to communicate, 2 or 4 pins are required 
  to interface.
  Adafruit invests time and resources providing this open source code,
  please support Adafruit andopen-source hardware by purchasing products
  from Adafruit!
  Written by Limor Fried & Kevin Townsend for Adafruit Industries. 
  BSD license, all text above must be included in any redistribution
 ***************************************************************************/
#include <Wire.h>
#include <Adafruit_BMP280.h>
#define localQNH 1013.25 
Adafruit_BMP280 bmp; // I2C
void setup() {
  Serial.begin(9600);
   Serial.println(F("BMP280 test"));
  if (lbmp.begin() ) {
     Serial.println(F("Could not find a valid BMP280 sensor, check wiring!"));
   while (1);
   }
}
void loop() {
     Serial.print(F("Temperature = "));
     Serial.print(bmp.readTemperature());
     Serial.println(" *C");
    Serial.print(F("Pressure = "));
     Serial.print(bmp.readPressure());
     Serial.println(" Pa");
```

```
 Serial.print(F("Approx altitude = "));
 Serial.print(bmp.readAltitude(localQNH)); 
 Serial.println(" m");
```

```
 Serial.println();
 delay(2000);
```
}

### 3.3.2 Programmbeispiel SPI

```
/***************************************************************************
   This is a library for the BMP280 humidity, temperature & pressure sensor
   Designed specifically to work with the Adafruit BMEP280 Breakout 
   ----> http://www.adafruit.com/products/2651
   These sensors use I2C or SPI to communicate, 2 or 4 pins are required 
   to interface.
  Adafruit invests time and resources providing this open source code,
  please support Adafruit andopen-source hardware by purchasing products
  from Adafruit!
  Written by Limor Fried & Kevin Townsend for Adafruit Industries. 
  BSD license, all text above must be included in any redistribution
 ***************************************************************************/
#include <Wire.h>
#include <SPI.h>
#include <Adafruit BMP280.h>
#define BMP_SCK 13
#define BMP_MISO 12
#define BMP_MOSI 11 
#define BMP_CS 10
Adafruit BMP280 bmp(BMP CS, BMP MOSI, BMP MISO, BMP SCK);
void setup() {
   Serial.begin(9600);
   Serial.println(F("BMP280 test"));
   if (!bmp.begin()) { 
     Serial.println(F("Could not find a valid BMP280 sensor, check wiring!"));
    while (1);
   }
}
void loop() {
     Serial.print(F("Temperature = "));
     Serial.print(bmp.readTemperature());
     Serial.println(" *C");
     Serial.print(F("Pressure = "));
     Serial.print(bmp.readPressure());
     Serial.println(" Pa");
     Serial.print(F("Approx altitude = "));
     Serial.print(bmp.readAltitude(1013.25)); // dies sollte an Ihren lokalen 
Druck angepasst werden
     Serial.println(" m");
     Serial.println();
     delay(2000);
}
```
Pascalstr. 8 47506 Neukirchen-Vluyn

#### **4. SONSTIGE INFORMATIONEN**

Unsere Informations- und Rücknahmepflichten nach dem Elektrogesetz (ElektroG)

#### **Symbol auf Elektro- und Elektronikgeräten:**

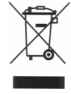

Diese durchgestrichene Mülltonne bedeutet, dass Elektro- und Elektronikgeräte **nicht** in den Hausmüll gehören. Sie müssen die Altgeräte an einer Erfassungsstelle abgeben. Vor der Abgabe haben Sie Altbatterien und Altakkumulatoren, die nicht vom Altgerät umschlossen sind, von diesem zu trennen.

#### **Rückgabemöglichkeiten:**

Als Endnutzer können Sie beim Kauf eines neuen Gerätes, Ihr Altgerät (das im Wesentlichen die gleiche Funktion wie das bei uns erworbene neue erfüllt) kostenlos zur Entsorgung abgeben. Kleingeräte bei denen keine äußere Abmessungen größer als 25 cm sind können unabhängig vom Kauf eines Neugerätes in Haushaltsüblichen Mengen abgeben werden.

#### **Möglichkeit Rückgabe an unserem Firmenstandort während der Öffnungszeiten:**

SIMAC Electronics GmbH, Pascalstr. 8, D-47506 Neukirchen-Vluyn

#### **Möglichkeit Rückgabe in Ihrer Nähe:**

Wir senden Ihnen eine Paketmarke zu mit der Sie das Gerät kostenlos an uns zurücksenden können. Hierzu wenden Sie sich bitte per E-Mail an Service@joy-it.net oder per Telefon an uns.

#### **Informationen zur Verpackung:**

Verpacken Sie Ihr Altgerät bitte transportsicher, sollten Sie kein geeignetes Verpackungsmaterial haben oder kein eigenes nutzen möchten kontaktieren Sie uns, wir lassen Ihnen dann eine geeignete Verpackung zukommen.

### **5. SUPPORT**

Wir sind auch nach dem Kauf für Sie da. Sollten noch Fragen offen bleiben oder Probleme auftauchen stehen wir Ihnen auch per E-Mail, Telefon und Ticket-Supportsystem zur Seite.

E-Mail: service@joy-it.net Ticket-System: http://support.joy-it.net Telefon: +49 (0)2845 98469 – 66 (10 - 17 Uhr)

Für weitere Informationen besuchen Sie unsere Website: **www.joy-it.net**

Veröffentlicht: 13.10.2021